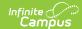

# **Roster Verification Events**

Last Modified on 04/03/2024 2:58 pm CD7

Create a Roster Verification Event | Roster Verification Event Fields | Test Verification Events | Report Event Data

Tool Search: Roster Verification Event

Roster Verification Events track time spent between teachers and students. Events define the parameters for which teachers and other staff members must enter contact time for students in their rosters.

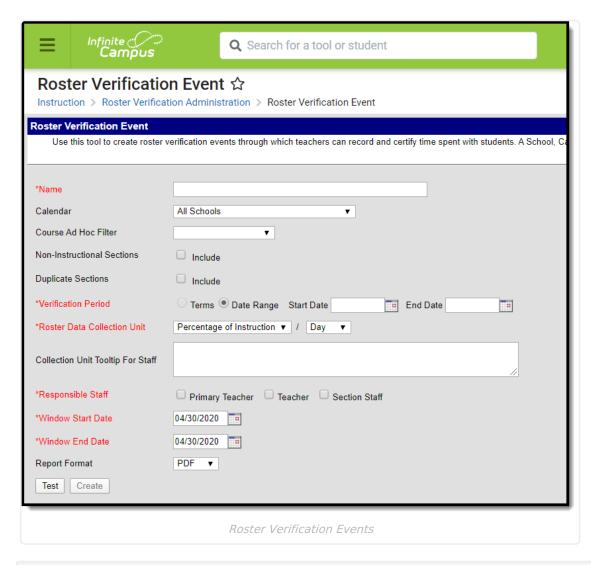

Read - View Event wizard.

Write - N/A

Add - Create a new Roster Verification Event

Delete - N/A

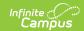

## **Create a Roster Verification Event**

- 1. Enter the desired parameter for the event in each field, based on the table below. These fields determine the sections for which events are created and the staff members to which the events are assigned.
- 2. Click **Test** to preview the events that will be created
- 3. Click **Create** to create the event.

#### **Roster Verification Event Fields**

| Field                             | Description                                                                                                    |  |  |  |  |  |  |
|-----------------------------------|----------------------------------------------------------------------------------------------------|--|--|--|--|--|--|
| Name                              | The name of this event, which is displayed for both administrators and teachers.                                                                                                    |  |  |  |  |  |  |
| Calendar                          | Narrow the sections for which events are created by selecting a School, Calendar, and Schedule Structure, if desired. If no options are selected, the event will be assigned to all sections in the district.                                                                                                    |  |  |  |  |  |  |
| Course Ad<br>Hoc Filter           | Further limit the sections that are assigned an event by selecting an existing Course Ad hoc filter.                                                                                                    |  |  |  |  |  |  |
| Non-<br>Instructional<br>Sections | Indicates if the event should include Non-instructional sections, which are those scheduled into Periods that are marked as non-instructional.                                                                                                    |  |  |  |  |  |  |
| Duplicate<br>Sections             | Mark this checkbox if the event being created is a copy of a previous event and teachers should be required to resubmit verification data. You may want to delete the previous event if you've made a replacement copy.                                                                                                    |  |  |  |  |  |  |
| Verification<br>Period            | The period for which staff members must certify their rosters. If a School, Calendar, and Schedule Structure are selected above, you have the option of selecting a specific Term or range of terms. Term dates are included for reference. Otherwise, enter a Date Range. For students or staff members who enter or leave the section during the verification period, verification Start and End Date will be adjusted in the teacher view to reflect the dates that the student or staff member was assigned to the section. |  |  |  |  |  |  |
| Roster Data<br>Collection<br>Unit | Describes how data is collected from teachers. For example, a district may record contact time in Minutes/Day or as a Percentage per Week. What these options means is defined by the state or entity collecting verification data. For states using Roster Verification for state reporting purposes, options available in these dropdowns will likely be narrowed down to units expected by the state.                                                                                                    |  |  |  |  |  |  |

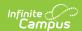

| Field                                   | Description                                                                                                    |  |  |  |  |  |  |
|-----------------------------------------|----------------------------------------------------------------------------------------------------|--|--|--|--|--|--|
| Collection<br>Unit Tooltip<br>for Staff | This tooltip displays for teachers when they are certifying their rosters. Use this tooltip to explain you district's instructions and expectations about how teachers should enter roster data. It is important that teachers receive instructions about how they should enter data as different districts and state may require data to be submitted differently.                                                                                                    |  |  |  |  |  |  |
| Responsible<br>Staff                    | Based on the sections determined by the School/Calendar/Schedule Structure and Course Ad hoc Filter selection, indicate which staff members in those sections should be responsible for certifying their rosters. Staff are determined by the type of record the staff member has on the section Staff History tool. Options include:  • Primary Teacher - Includes only Primary teachers.  • Teacher - Includes only non-Primary teachers.  • Section Staff - Includes other section staff, other than Primary and other Teachers.  Any combination of staff can be selected. |  |  |  |  |  |  |
| Window<br>Start Date                    | The date that the event is available to teachers. This date and the End Date can both be schedule in the future.                                                                                                    |  |  |  |  |  |  |
| Window End<br>Date                      | The date that the event is no longer available to teachers. This date must fall after the end date of the Verification Period.                                                                                                    |  |  |  |  |  |  |
| Report<br>Format                        | The report prints in either PDF or DOCX format.                                                                                                    |  |  |  |  |  |  |

## **Test Verification Events**

After filling out the event parameters, users must test the event before creating it. A report generates providing a summary of the event and a list of sections to which the event was assigned, sorted by section number.

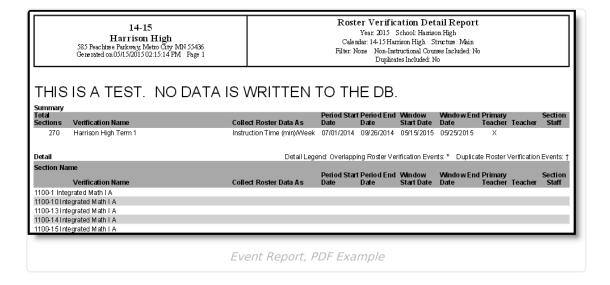

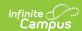

|                                                            | OOL DISTRICT                 |                                                       | Roster Verification Detail Report Year: 2020 School: All Schools Calendar: All Calendars Structure: All Structures Filter: None Non-Instructional Courses Included: No Duplicates Included: No |                      |                    |                    |              |                  |  |
|------------------------------------------------------------|------------------------------|-------------------------------------------------------|----------------------------------------------------------------------------------------------------|----------------------|--------------------|--------------------|--------------|------------------|--|
| Generated on 08                                            | 8/30/2019 02:44:46 PM Page 1 |                                                       |                                                                                                    |                      |                    |                    |              |                  |  |
| THIS IS A TE                                               | ST. NO DATA                  | IS WRITTE                                             | EN TO THE D                                                                                                    | DB.                  |                    |                    |              |                  |  |
| Summary                                                    |                              | Period Start Period End Window Window Primary Section |                                                                                                    |                      |                    |                    |              |                  |  |
| Total<br>Sections Verification Name                        |                              | Collect Roster Data                                   | As Date Date                                                                                                    | Start Da             | te End Date        | Teacher            | Teacher      |                  |  |
| 2265 new                                                   |                              | Percentage of Instru                                  | ction/Day 08/01/2019 08/30/                                                                                                    | /2019 08/30/20       | 19 08/30/2019      | X                  |              |                  |  |
| Detail                                                     |                              | De                                                    | tail Legend: Overlapping Rost                                                                                                    | ter Verification E   | vents: * Duplic    | ate Roster         | Verification | Events: †        |  |
| Section Name<br>Verification Name<br>RDG-3-1 Reading Grade | Collect Roster Data As       | Period Start Date                                     | Period End Date                                                                                                    | Window<br>Start Date | Window<br>End Date | Primary<br>Teacher | Teacher      | Section<br>Staff |  |
| RDG-3-2 Reading Grade                                      |                              |                                                       |                                                                                                    |                      |                    |                    |              |                  |  |
| RDG-3-3 Reading Grade                                      |                              |                                                       |                                                                                                    |                      |                    |                    |              |                  |  |
| RDG-3-4 Reading Grade                                      |                              |                                                       |                                                                                                    |                      |                    |                    |              |                  |  |
| RDG-5-1 Reading Grade                                      |                              |                                                       |                                                                                                    |                      |                    |                    |              |                  |  |
| RDG-5-2 Reading Grade                                      |                              |                                                       |                                                                                                    |                      |                    |                    |              |                  |  |
| RDG-5-3 Reading Grade                                      |                              |                                                       |                                                                                                    |                      |                    |                    |              |                  |  |
| RDG-5-4 Reading Grade                                      |                              |                                                       |                                                                                                    |                      |                    |                    |              |                  |  |
| RDG-1-5 Reading Grade                                      |                              |                                                       |                                                                                                    |                      |                    |                    |              |                  |  |
| MUS-3-1 Music Grade 3                                      |                              |                                                       |                                                                                                    |                      |                    |                    |              |                  |  |
| MUS-3-2 Music Grade 3                                      |                              |                                                       |                                                                                                    |                      |                    |                    |              |                  |  |
| MUS-3-3 Music Grade 3                                      |                              |                                                       |                                                                                                    |                      |                    |                    |              |                  |  |
| MUS-3-4 Music Grade 3                                      |                              |                                                       |                                                                                                    |                      |                    |                    |              |                  |  |
| MUS-4-1 Music Grade 4                                      |                              |                                                       |                                                                                                    |                      |                    |                    |              |                  |  |
| MUS-4-2 Music Grade 4                                      |                              |                                                       |                                                                                                    |                      |                    |                    |              |                  |  |
| MUS-4-3 Music Grade 4                                      |                              |                                                       |                                                                                                    |                      |                    |                    |              |                  |  |
| MUS-5-1 Music Grade 5                                      |                              |                                                       |                                                                                                    |                      |                    |                    |              |                  |  |
| MUS-5-2 Music Grade 5                                      |                              |                                                       |                                                                                                    |                      |                    |                    |              |                  |  |
| MUS-5-3 Music Grade 5                                      |                              |                                                       |                                                                                                    | i                    | ii.                |                    | ii           |                  |  |
|                                                            |                              |                                                       |                                                                                                    |                      |                    |                    |              |                  |  |

Be aware that testing event parameters does not create the event - click **Create** to assign the event to teachers.

## **Report Event Data**

State reports are the primary consumer of event data.

For districts linked to a State Edition of Campus, verification data is transferred to the state through DIS when each teacher certifies their roster.

Aside from state reports, districts can use Ad hoc Reporting to review verification data submitted by teachers. In the Filter Designer, create a Course/Section filter. Roster Verification fields can be found in Course > Section Information > Roster Verification. To create reports summing roster verification data entered by multiple staff members, use the Course > Section Information > Roster Verification Totals fields.